## ONLINE VIEWING

Having trouble viewing our online gatherings? Try troubleshooting with these three options.

## **O STREAMING**

- Try refreshing your browser page.
	- To refresh your page, click the curved arrow in the top left corner of your screen next to the URL bar. The page should reload.
- Check your internet connection (see information below).
- Consider switching to <sup>a</sup> different device, if possible.

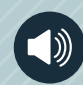

## **MAUDIO**

- Make sure the video's audio is not muted.
	- The top of the video will display an "unmute" bar. Click this bar to unmute your video.
- Check the audio settings in your system's settings panel to make sure your device is outputting audio correctly.
- Using <sup>a</sup> bluetooth connection?
	- Try resetting your bluetooth and reconnecting to your device.

## <u></u> INTERNET CONNECTION

- Using WiFi?
	- Visit your WiFi settings page to make sure you're connected to a network.
- Using cellular data?
	- Try turning your data off and back on in your phone's cellular settings.

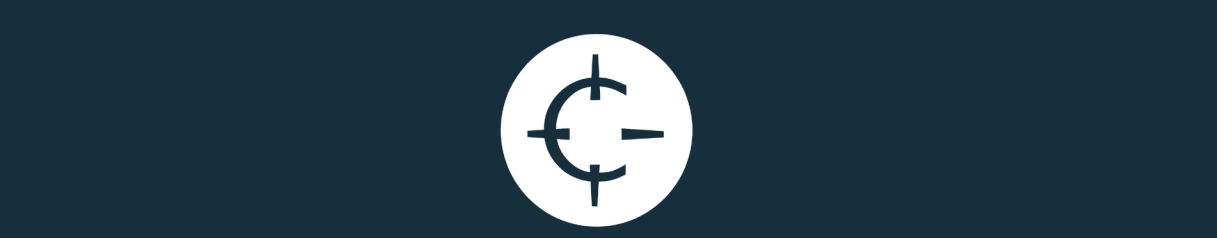